任何以太坊的区块链上的区块能够包含三种交易:

1.在一个用户和另一个用户之间常见的转移交易

这些都是网络中常见的类似比特币的交易。如果你直接将以太币发给你的朋友, 那么"data"字段将置空。

2. 将以太币从一个账户发送出来,但目标账户为空

 当没有目标账户的交易进行时,意味着交易的目的是使用"data"字段中的内容 在网络中创建一个新的智能合约。"data"字段包含的软件代码使它看起来就像网 络中的另一个用户 。

## 将以太币从一个账户发送到一份智能合约

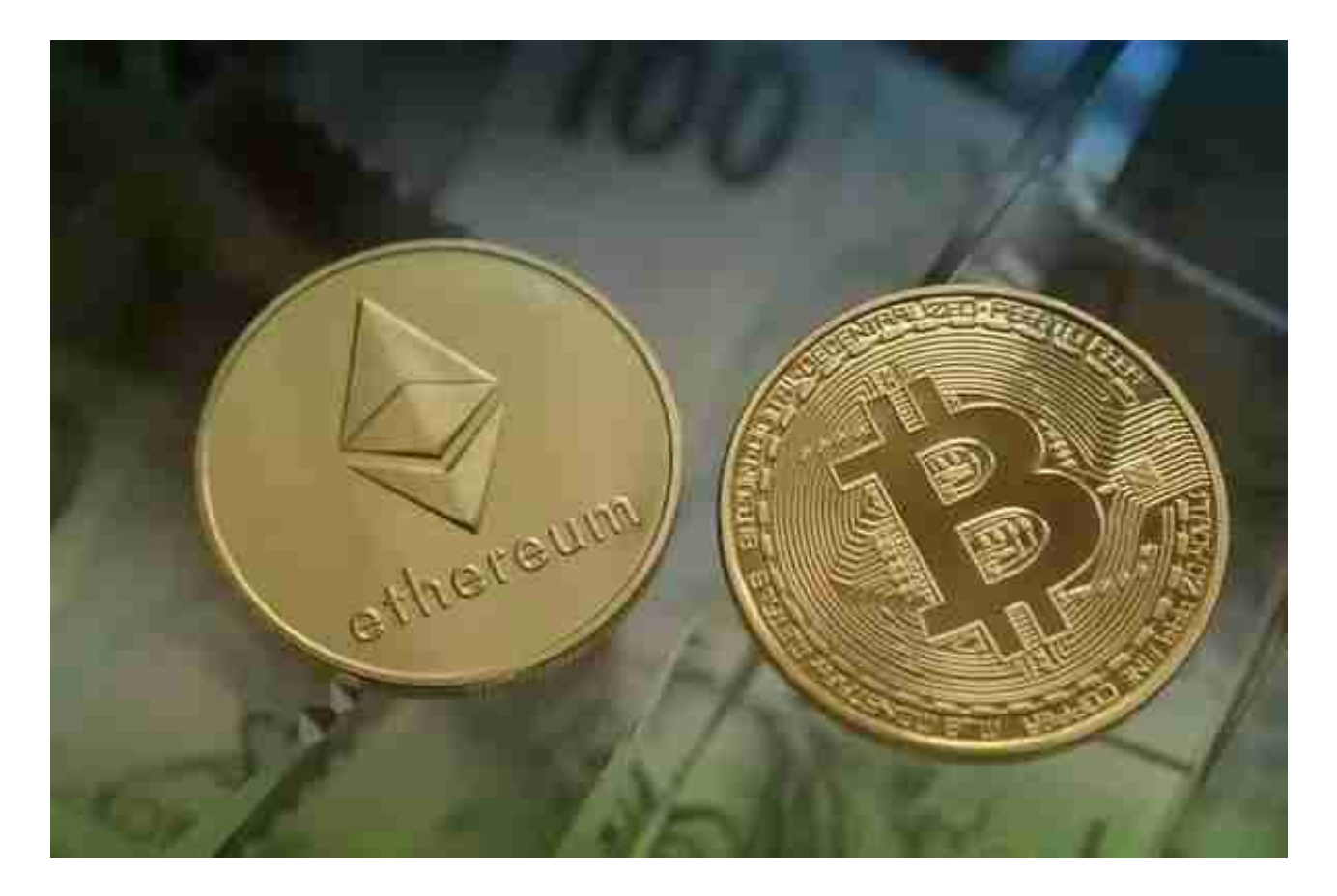

每当一个账户用户(或一个智能合约)想要执行一份智能合约时,他/她/它就需 要与智能合约进行交易,并在"数据"字段中存储执行指令。

就像其他的区块链,无论上文提及的三种交易在任何时间发生,都会向全网发出

通知,每个账户用户都会记下。除了注意到记录,每个节点都会执行指定的智能合 约,使得EVM状态与网络其他节点保持同步。

 每个节点执行软件中的一部分,从而使整个网络充当一个巨大的(但速度较慢) 的去中心化计算机。为了永久化,每一次执行都会存储到区块链中。

Bitget APP是一款方便用户进行数字货币交易的工具,用户可以在手机上随时随 地进行交易。

一、关于下载Bitget APP:

1.在手机应用商店搜索"Bitget",或者在Bitget官网上下载APP。2.点击下载后 ,等待下载完成。3.下载完成后,点击"打开",进入APP。

二、安装Bitget APP

1.打开下载完成的Bitget APP。2.点击"安装"按钮, 等待安装完成。3.安装完成 后,点击"打开"按钮进入APP。

三、注册Bitget账号

1.打开Bitget APP,点击"注册"按钮。2.填写注册信息,包括手机号码、验证码 、登录密码等。3.点击"注册"按钮,完成注册。

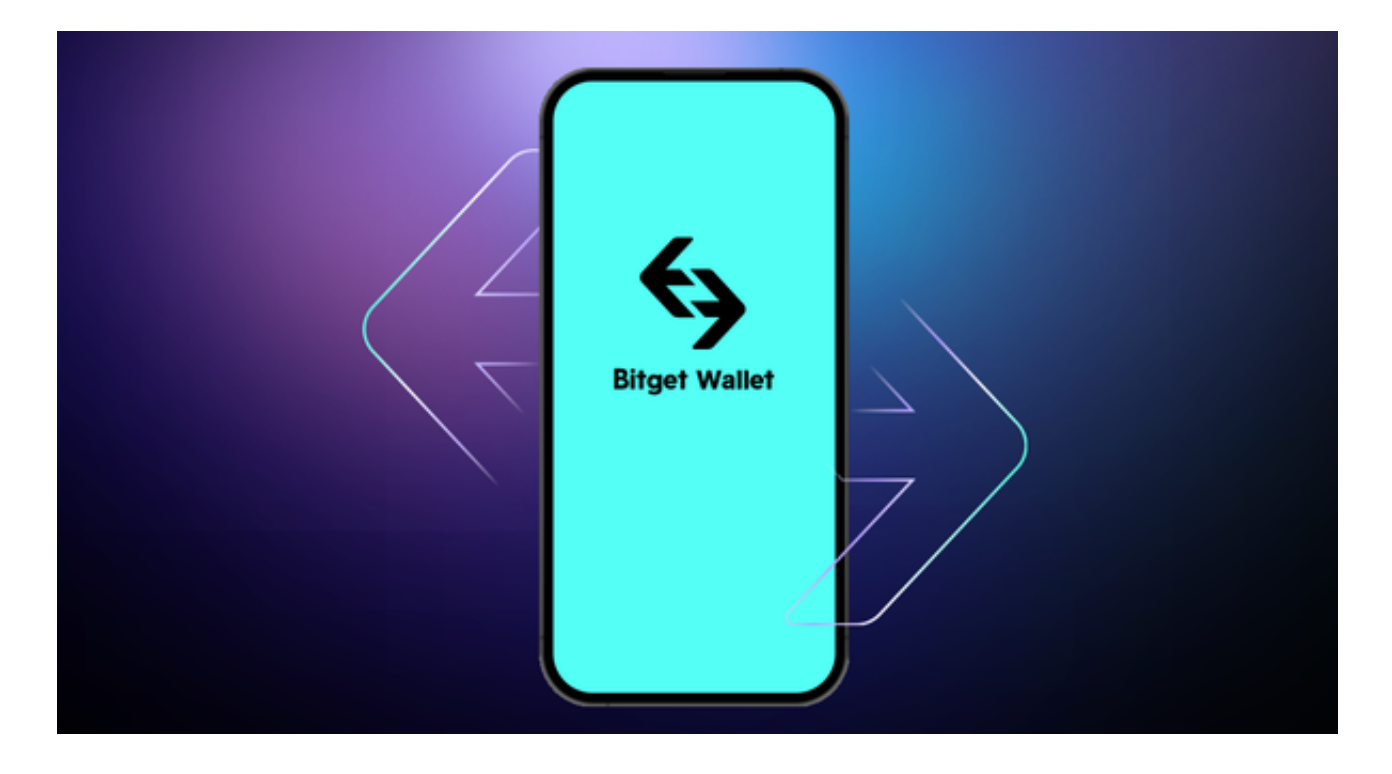

## 四、登录Bitget账号

1.打开Bitget APP, 输入注册时填写的手机号码和密码。2.点击"登录"按钮, 进 入Bitget账号。

五、使用Bitget APP

1.登录Bitget账号后,可以进行数字货币的交易、充值、提现等操作。2.在APP首 页可以查看数字货币的行情和交易深度。3.在"资产"页面可以查看自己的数字货 币资产和交易记录。4.在进行数字资产交易之前,需要了解Bitget平台的各种交易 规则,如交易时间、交易手续费、交易限额、交易对等信息。